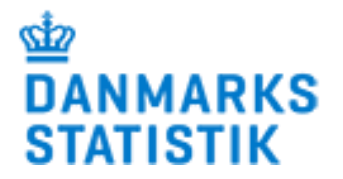

# Vejledning til kommuner i forbindelse med overgangen til NemLog-in i Stofmisbrugsdatabasen (SMDB)

– Brugere af SMDB direkte

Version: september 2019

## **Hvorfor NemLog-in?**

I lighed med andre offentlige institutioner er Danmarks Statistik forpligtet af fællesoffentlige ITinitiativer, herunder anvendelse af NemLog-in til autorisation af brugeradgang. Da sikkerheden omkring SMDB tidligere er blevet mødt af kritik, har det været et ønske fra først Socialstyrelsen og senere Børne- og Socialministeriet, at SMDB skulle leve op til de fællesoffentlige IT-initiativer.

Danmarks Statistik har siden vi overtog varetagelsen af databasen, den 1. januar 2017, arbejdet frem imod at indføre NemLog-in. Nu er alle forberedelser på plads og det er tid til at alle brugere skal overgå fra anvendelse af Brugernavn og Adgangskode, til at anvende NemLog-in for at logge på indberetningsløsningen for SMDB.

Denne vejledning er for kommuner, som indberetter direkte til SMDB eller anvender SMDB til kontrol af indberettede data. Den indeholder nogle kortfattede instruktioner i hvad der skal gøres.

# **Indhold**

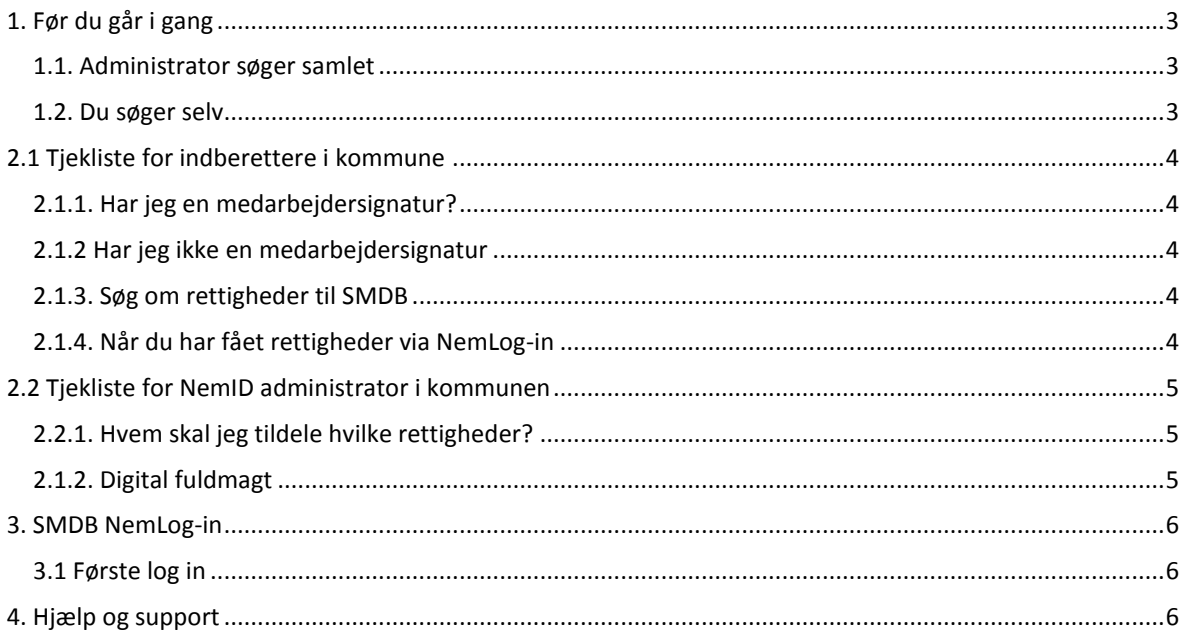

# <span id="page-2-0"></span>**1. Før du går i gang**

Alle brugere i kommunen kan enten søge om adgang uafhængigt af hinanden eller I kan i kommunen drøfte om medarbejderen med Administratorrolle i SMDB laver en samlet oversigt over hvilke brugere og hvilke rettigheder, der skal oprettes.

Hvis SMDB-Administrator laver en samlet oversigt, skal hver bruger selv orientere SMDB-Administrator, om man har en medarbejdersignatur, se afsnit 2.1.

# <span id="page-2-1"></span>**1.1. Administrator søger samlet**

Brugere med Administratorrettigheder kan ved at vælge Administratorrollen i drop-down menuen…

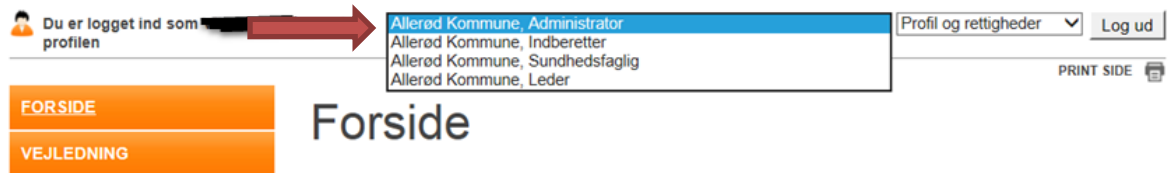

…få et overblik over alle kommunens brugere og deres rettigheder ved at kigge på brugernes rettigheder under menupunktet 'Administrer brugere'

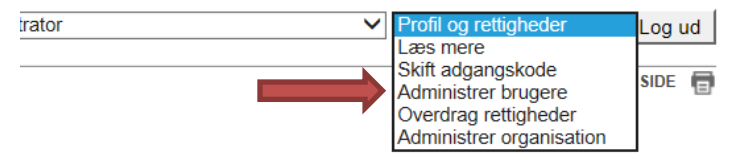

#### <span id="page-2-2"></span>**1.2. Du søger selv**

 $\overline{a}$ 

Søger du rettigheder til dig selv, finder du en oversigt over hvilke rettigheder (brugerroller), du nu har i SMDB. Når du er logget ind i SMDB, kan du se alle dine rettigheder i drop-down menuen:

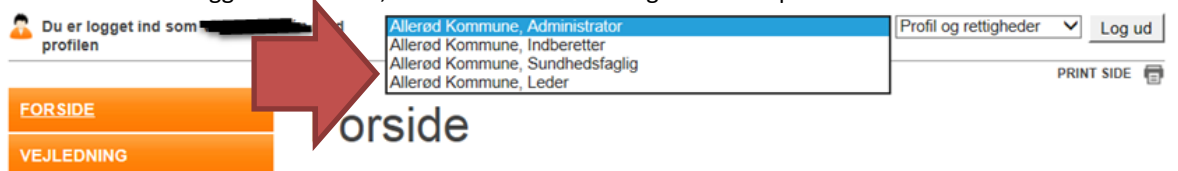

De relevante rettigheder kan være de viste i drop-down menuen herover. Ydermere kan det for de kommunale tilbud, der ofte varetager myndighedsindberetningen, være betroet rolle for myndigheden.

Hvis I som myndighed varetager indberetningen for anden kommune eller andet tilbud, skal jeres NemID administrator sikre at I får en fuldmagt fra pågældende kommune eller tilbud.

Notér rettigheder eller tag et print af skærmbilledet med rettighederne. Oplysninger om rettighederne skal bruges af jeres NemID administrator, når du skal have tildelt SMDBrettigheder via NemLog-in i det Fællesoffentlige Brugerrettigheds Styring (FBRS)<sup>1</sup>.

Følg kommunens egne retningslinjer for hvordan man søger adgang, men essensen er, at kommunens NemId administrator skal have oplyst, at du skal have adgang og med hvilke rettigheder.

https://digst.dk/it-loesninger/digital-post/naeste-generation-digital-post/spoergsmaal-og-svar-faq/

<sup>1</sup> FBRS er den Fællesoffentlige Brugerrettighedsstyring, der skal anvendes af alle myndigheder og virksomheder, der ønsker adgang til nyeste generation af Digital Post, fx for at kunne opsætte systemer og udtrække statistik. Hver myndighed skal have mindst én FBRS bruger, der administrerer myndighedens Digital Post brugere og deres rettigheder/roller, denne benævnes NemId administrator.

# <span id="page-3-0"></span>**2.1 Tjekliste for indberettere i kommune**

## <span id="page-3-1"></span>**2.1.1. Har jeg en medarbejdersignatur?**

Det kan du undersøge på: [https://www.medarbejdersignatur.dk/produkter/nemid\\_medarbejdersignatur/information\\_om\\_nemid/sikk](https://www.medarbejdersignatur.dk/produkter/nemid_medarbejdersignatur/information_om_nemid/sikker_e-mail/soeg_certifikat/) [er\\_e-mail/soeg\\_certifikat/](https://www.medarbejdersignatur.dk/produkter/nemid_medarbejdersignatur/information_om_nemid/sikker_e-mail/soeg_certifikat/)

*Hvis du har en signatur, så gå til punkt 2.1.3.*

## <span id="page-3-2"></span>**2.1.2 Har jeg ikke en medarbejdersignatur**

Har du ikke en medarbejdersignatur, anbefaler Nets DanID dig at kontakte din IT afdeling, der formentlig kan oplyse, hvem kommunens NemID administrator er. Har kommunen ikke egen IT afdeling, vil kommunens tegningsberettigede formentlig vide, hvem der er administrator.

Da kommunen bestilte NemID, underskrev den tegningsberettigede et dokument med overskriften "Aftale om oprettelse af NemID administrator". I aftalen fremgår personoplysningerne på NemID administratoren. Vær opmærksom på, at kommunen kan have skiftet administrator, siden dokumentet blev underskrevet.

## <span id="page-3-3"></span>**2.1.3. Søg om rettigheder til SMDB**

Din lokale NemID administrator skal i FBRS via [www.Virk.dk](http://www.virk.dk/) (kategori: Data og Statistik) tildele dig rettighederne til SMDB, det er disse rettigheder, der er mulige:

- Indberetter
- Leder
- Sundhedsfaglig
- Forvaltende indberetter (alene adgang til borgersager man selv indberetter)
- Forvaltende sundhedsfaglig (alene adgang til borgersager man selv indberetter)

#### **Varetagelse af indberetning for andre**

For kommuner, der varetager indberetningen for andre kommuner, og derfor har haft **varetagende** rettigheder, skal der af kommunens NemId administrator også anmodes om en digital fuldmagt fra den eller de pågældende kommuner. Derfor skal du også orientere din NemId administrator om at du skal have en digital fuldmagt og til hvilke(n) kommune(r).

For kommunale tilbud, der har fået **betroet** indberetningen fra andre af kommunens tilbud, og derfor har haft betroede rettigheder, skal der af kommunens NemId administrator anmodes om en digital fuldmagt fra de andre tilbud. Derfor skal du også orientere din NemId administrator om, at du skal have en digital fuldmagt og til hvilke(t) tilbud (CVR-/P-nummer).

Private tilbud, der har haft betroede rettigheder til at indberette myndighedsoplysningerne for kommunen, vil også anmode kommunen om at få en digital fuldmagt. Denne fuldmagt skal kommunens NemId administrator godkende/tildele.

Er du i tvivl om hvem der er jeres NemID administrator, kan du på denne side finde hjælp til hvordan du finder frem til personen, dette kræver at du logger ind med medarbejdersignatur: [https://www.nets.eu/dk-da/kundeservice/medarbejdersignatur/administrator/Pages/find-virksomhedens](https://www.nets.eu/dk-da/kundeservice/medarbejdersignatur/administrator/Pages/find-virksomhedens-nemid-administrator.aspx)[nemid-administrator.aspx](https://www.nets.eu/dk-da/kundeservice/medarbejdersignatur/administrator/Pages/find-virksomhedens-nemid-administrator.aspx)

Følg kommunens eventuelle egne retningslinjer for hvordan man søger adgang, men essensen er, at kommunens NemId administrator skal have oplyst, at du skal have adgang og med hvilke rettigheder.

## <span id="page-3-4"></span>**2.1.4. Når du har fået rettigheder via NemLog-in**

Se vejledning for første log-in i afsnit 3.1.

## <span id="page-4-0"></span>**2.2 Tjekliste for NemID administrator i kommunen**

Du skal følge kommunens retningslinjer for tildeling af rettigheder til persondata. *Bemærk at det er en forudsætning, at medarbejderne har en medarbejdersignatur.*

## <span id="page-4-1"></span>**2.2.1. Hvem skal jeg tildele hvilke rettigheder?**

Enten beder den enkelte bruger af SMDB om at få adgang, eller også vil en SMDB-Administrator lave en samlet liste med alle brugere og hvilke rettigheder de skal have.

De rettigheder, der kan tildeles til Stofmisbrugsdatabasen er; (kategori: Data og Statistik)

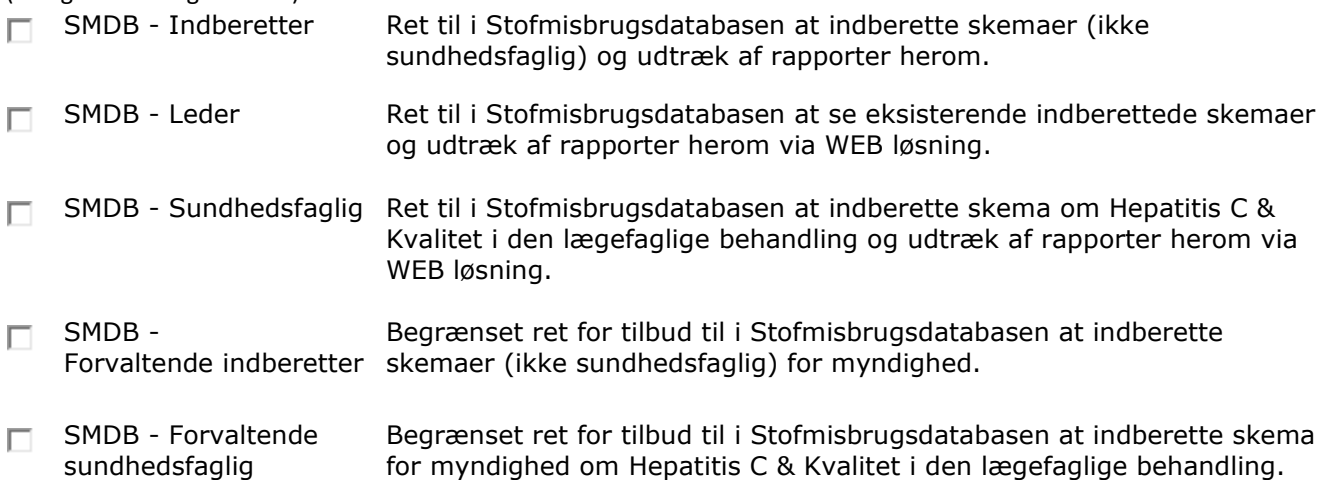

Tildel rettighederne til brugerne ud fra hvad de selv eller hvad SMDB-Administrator har bedt om.

## <span id="page-4-2"></span>**2.1.2. Digital fuldmagt**

Hvis kommunens stofmisbrugsbehandling varetager indberetningen for andre kommuner eller for flere kommunale tilbud, skal der laves en digital fuldmagt mellem egen kommune og kommuner/tilbud.

NemId administrator anmoder om en fuldmagt hos kommune eller tilbud, og når den er modtaget, skal de relevante medarbejdere tilføjes til fuldmagten.

#### Se vejledning her: <https://hjaelp.virk.dk/faa-adgang/erhvervsfuldmagter/fuldmagt-med-nemid-medarbejdersignatur>

Hvis der er overdraget fuldmagt til kommunen, skal der i SMDB for hver enkelt medarbejder, markeres at de har skal have rettigheder til den overdragede fuldmagt, dette gøres i SMDBs

Profil og rettigheder ۰. Profil og rettigheder Læs mere Skift adgangskode Administrer alle brugere Systemadministration Administrer organisation

brugeradministration: Enten kan den af jeres brugere, der er administrator gøre det, eller I kan kontakte SMDBs support på [smdb@dst.dk](mailto:smdb@dst.dk) så sikrer vi at rettigheden bliver tildelt.

Administratoren klikker denne boks af på de brugere, der skal have adgang:NemLog-in erhvervsfuldmagter:

Godkendt til erhvervsfuldmagter

# <span id="page-5-0"></span>**3. SMDB NemLog-in**

Når din NemLog-in administrator har givet dig rettigheder, er du klar til at logge på Stofmisbrugsdatabasen med NemLog-in. Åben SMDB som normalt, men vælg NemLog-In på forsiden:

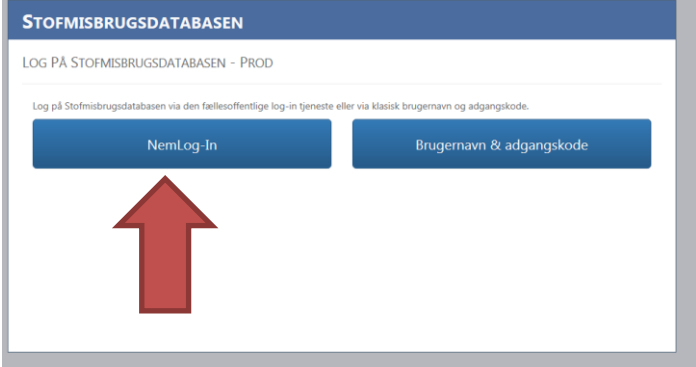

Vælg den metode for log-in som I anvender i kommunen; **Nøglekort** eller **nøglefil** og log in. Hvis du logger in via nøglefil og har flere ældre versioner liggende, skal du være opmærksom på at vælge den signatur, som har fået tildelt rettigheder til SMDB via NemLog-in.

## <span id="page-5-1"></span>**3.1 Første log in**

Første gang man logger ind, vil man blive bedt om at forbinde sin NemLog-in bruger med sin gamle SMDBbruger, derfor skal du taste dit gamle SMDB-brugernavn og -adgangskode. Det er kun første gang, man skal dette, fremover kommer du direkte ind til den kendte forside.

For langt de fleste vil SMDB se ud akkurat som det plejer. NemLog-in administratoren i kommunen vil have mulighed for at give de samme rettigheder, som SMDB administratoren har kunnet hidtil.

Hvis du ikke tidligere har haft adgang til SMDB, vil du komme direkte ind i SMDB, uden forbindelse til gammel brugernavn.

# <span id="page-5-2"></span>**4. Hjælp og support**

Hvis du skulle have brug for mere hjælp i forbindelse med indberetninger til SMDB herunder NemLog-in, så er du altid velkommen til at kontakte SMDB support.

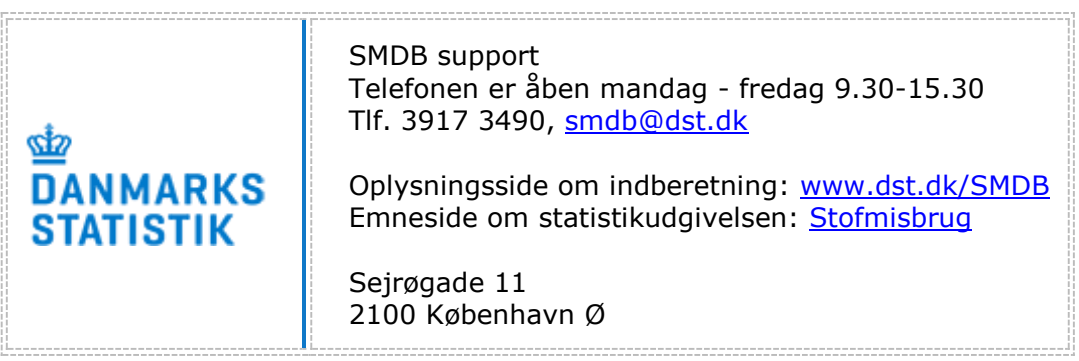